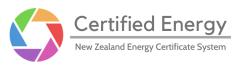

# **NZECS Registry**

### **Release Documentation**

| Version/s covered in this document | v1.3.0, v1.3.1, v1.4.0            |
|------------------------------------|-----------------------------------|
| Interval in which changes occurred | 27th January - 22nd February 2022 |

### Summary

The most recent changes to the Registry enable Registrants to capture more Production Device information in the system. Also, Participants can provide decimal consumption values for ICPs, and re-use existing contact details across multiple Energy Users.

# Contents

| Release changes: Registrants                    | 2 |
|-------------------------------------------------|---|
| Embedded generation data                        | 2 |
| Emissions factors                               | 4 |
| Release changes: Participants                   | 5 |
| Link one email address to multiple Energy Users | 5 |
| ICP upload: user interface improvements         | 6 |
| ICP upload: decimal values                      | 7 |
| Feedback                                        | 8 |

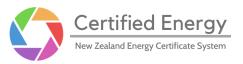

## **Release changes: Registrants**

#### Embedded generation data

Until now if a Production Device's generation volumes could not be found in data supplied by <u>EMI</u>, admin would have to work with the Registrant to manually obtain data via email and manually track remaining available generation after certificates were issued.

Registrants can now upload and manage this information directly in the Registry, under the new "Embedded Generation" tab.

| Certified<br>New Zealand Energy | Energy<br>Certificate System                                   |          |                     |                   | Contact us         |              | Registrant |
|---------------------------------|----------------------------------------------------------------|----------|---------------------|-------------------|--------------------|--------------|------------|
|                                 | Available generation                                           |          | Embedded generation | Held certificates | 1                  | listory      |            |
|                                 | Embedded Productior                                            | ) Device | s                   |                   |                    |              |            |
|                                 | Select a Production Device<br>Production Device<br>Demo Device |          |                     |                   |                    |              |            |
|                                 | Generation data                                                |          |                     |                   |                    | Download CSV | template   |
|                                 | Month                                                          | Year     | Action              | Download          | Total volume (MWh) |              |            |
|                                 | December                                                       | 2021     | Upload              | Not available     | Not available      |              |            |
|                                 | November                                                       | 2021     | Upload              | Not available     | Not available      |              |            |
|                                 | October                                                        | 2021     | Upload              | Not available     | Not available      |              |            |
|                                 | September                                                      | 2021     | Upload              | Not available     | Not available      |              |            |

Embedded generation web-page

Any Production Device that is classified as embedded - and therefore their generation volumes cannot be found on  $\underline{EMI}$  - can be selected on this page.

All existing Production Devices that we understand are embedded have already been classified as such by admin.

Once uploaded generation data is approved by admin, your "Available Generation" will be tracked directly in the Registry.

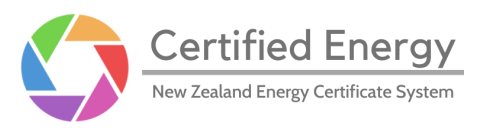

Registrants can override previously uploaded data if needed, with admin approval.

If you own/manage an embedded Production Device, our admin will assign it a Production Device code. This will act in place of a POC code, and can be used to upload generation data. You can view your Production Device's code using the "View" option.

| Technology type                    |     |
|------------------------------------|-----|
| Storage head installation          | v   |
| Connection two                     |     |
| Connection type<br>Embedded – 0    |     |
|                                    |     |
| Production Device code             |     |
| DMO9999                            |     |
| Date of commissioning (dd/mm/yyyy) |     |
|                                    | (m) |

A Production Device's code is listed under its connection type

You can also find it when you click the Upload button on the Embedded generation page.

From now on, during the registration process of a Production Device, it must be declared as either grid-connected or embedded.

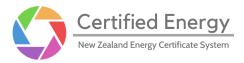

#### **Emissions factors**

Emissions factors are provided to Energy Users via the purchase of certificates, for emissions reporting purposes.

Registrants can now upload detailed emissions factors related to a Production Device's generation independently, including CO<sub>2</sub> equivalent and biogenic emissions.

|                      | oxide equivalent (t/MWh) 🛛 🕕 |   |
|----------------------|------------------------------|---|
| Related emission     | ns factors                   | ^ |
| Associated fossil o  | carbon dioxide (t/MWh)       |   |
| Associated fossil r  | methane (t/MWh)              |   |
| Associated nitrous   | s oxide (t/MWh)              |   |
| ssociated biogenic c | arbon dioxide (t/MWh)        |   |

Fossil emissions are considered a subset of CO2-eq

These fields are optional, and will accept any decimal number greater than or equal to zero, up to two decimal places.

We recommend calculating and reporting "Associated carbon dioxide equivalent" in line with the latest AR6 IPCC GWP values.

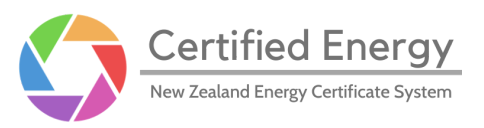

### **Release changes: Participants**

### Link one email address to multiple Energy Users

If a Participant is creating a new Energy User, or editing an existing one, they can now select a previously provided contact email address from a drop-down list of options.

The contact name and phone number will automatically be copied to their respective fields.

| Number of employees *   |            |  |
|-------------------------|------------|--|
| 100                     |            |  |
| Contact email *         |            |  |
| demotest@example.com    |            |  |
| bob.company@example.com |            |  |
| alice.doe@example.com   |            |  |
| bailey.jim@example.com  |            |  |
| countrybug@example.com  |            |  |
|                         | NOW LOUGHA |  |

After a short loading period, a dropdown list of existing email addresses will appear

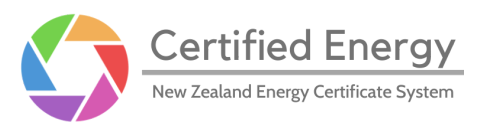

#### ICP upload: user interface improvements

Currently, when editing or creating an Energy User, if an ICP site list is provided via. CSV, all invalid records are discarded.

Now, all records will be uploaded, with ICP sites containing any errors grouped together and will appear at the bottom in the ICP list. This will make it easier to fix invalid data within the Registry's user interface, rather than being required to edit the CSV.

| Site name *                 |                    |     |          |
|-----------------------------|--------------------|-----|----------|
| site 7                      |                    |     |          |
|                             |                    |     |          |
| ICP *<br>demo-icp-7         |                    |     |          |
|                             |                    |     |          |
| Expected annual consumpt    | ion (MWh) *        |     |          |
| abc134                      |                    | Ren | nove ICP |
| Enter positive numbers with | n no decimals only |     |          |
|                             |                    |     |          |
| Site name *                 |                    |     |          |
| Site name is required       |                    |     |          |
| ICP *                       |                    |     |          |
| demo-icp-8                  |                    |     |          |
|                             |                    |     |          |
| Expected annual consumpt    | ion (MWh) *        |     |          |

All sites will be uploaded and ordered, with invalid sites at the bottom

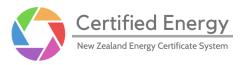

#### ICP upload: decimal values

In alignment with a change in our rounding scheme, when providing an ICP's "Expected annual consumption", Participants can now provide a decimal value:

| 111 Main Rd                         |            |
|-------------------------------------|------------|
| ICP *                               |            |
| 36L-K3092K-DJ                       |            |
| Expected annual consumption (MWh) * |            |
| 0.251                               | Remove ICP |
| Site name *<br>25 Mary Sue Ln       |            |
| ICP *                               |            |
| 4DF-3FHRS-2R                        |            |
| Expected annual consumption (MWh) * |            |
| 15.82                               | Remove ICP |

Any ICP can be a decimal or whole number, up to 3 decimal places

This field is still compulsory and must be greater than zero. However, values between zero and one no longer need to be rounded up to one.

The "total expected annual consumption" value is still a whole number; it is the sum of all ICP sites consumption, rounded up.

For example, if there are two ICP sites with consumption values 10.50MWh and 10.8MWh, then the total expected annual consumption will be:

This is the number that is used when verifying the redemption of a certificate bundle against an Energy User.

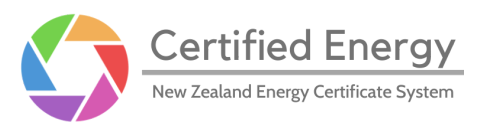

### Feedback

Feedback from our users is always appreciated. If you have any comments or suggestions, please use this <u>feedback form</u>.